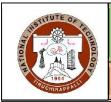

# CENTRE OF EXCELLENCE IN MANUFACTURING

## NATIONAL INSTITUTE OF TECHNOLOGY, TIRUCHIRAPPALLI

### **Product Design and Validation Lab**

NX Beginner's Course on Designing

**Duration: 40 Hours** 

| PREREQUISITES     | Nil                                                                                |
|-------------------|------------------------------------------------------------------------------------|
| WHO SHOULD ATTEND | Students, Engineers, drafters, checkers and managers who need to manage and use NX |
| PROVIDED COURSE   | Student guide and Activity material                                                |
| MATERIALS         |                                                                                    |
| NX part files     | 4 Hours                                                                            |

Introduction to Teamcenter Integration for NX - Introduction to NX - New file overview -Layers - Show and Hide - Working with the Teamcenter Navigator - Working with folders in NX - Create a new folder for your part files - Activities: NX part files - Create new - Part data organization in Teamcenter Integration for NX - Open file overview.

## The NX user interface

12 Hours

Customize and display toolbars - Command Finder - Dialog boxes and the Dialog Rail -Roles -Save toolbar configuration between activities: User interface - Toolbars and Roles - Using the mouse - Selecting - Deselect - Preview - Selection bar -Selection bar Snap Point - QuickPick - Activities: User Interface - Views - Summary - User interface. Sketching: Sketch overview - Sketch curves - Sketch curve functions - Types of constraints - Sketch dimensions - Convert To/From Reference - Activities: Create constraints. Datum features: Datum Plane - Create an inferred datum plane with an offset - Create a datum plane midway between planar faces - Create a datum plane at an angle - Create a datum plane through three points - Activities: Datum features - Relative - Datum Axis - Datum CSYS - Activities: Datum features - cylindrical faces - Summary: Datum features. Swept features: Types of swept features - Internal and external sketches – Extrude - Combining bodies using Boolean commands - Body type - Revolve -Sweep along Guide - Create a simple sweep along guide feature - Activities: Swept features - Summary: Swept features. Hole features: Hole overview Hole overview - Hole dialog box - Hole position and direction options - Hole form and dimension options -Create a General Hole feature - Activities: Hole features - Summary: Hole features. Edge operations: Edge Blend overview - Activities: Edge operations - blends - Chamfer overview - Create a Chamfer - Chamfer options - Activities: Edge operations - chamfers.

### Introduction to Assemblies

Assembly - Subassembly - Component objects - Component Part Files - Assembly Load Options group - Load states - Scope group - Reference Sets - Saved Load Options -Activities: Assemblies - assembly load options and the Assembly Navigator - Select components - Assembly Navigator display commands - Activities: Assemblies - more navigator options - Part revisions and saving assemblies /Save / Save Work Part Only. **Adding and constraining components**: General assembly concepts - Bottom-up assembly modeling - Activities: Adding components - create assembly - Move Component /Move Component options - Assembly Constraints - Show Degrees of Freedom - Activities: Adding and constraining components - constrain.

### Introduction to Drafting

#### 8 Hours

Drafting application overview - The 3D drafting process in NX - The Drafting interface - Master model concept /Master geometry /Create a new master model drawing - Sheet /12 Create a new drawing sheet / Open a drawing sheet/ Edit a drawing sheet - Delete a drawing sheet -drawing display to monochrome - Activities: Drafting - Create drawings - Change drawing display to - Drafting View Style and View Preferences - The View Creation Wizard-Base View/Projection views - Edit the style of an existing view - Drag views on a drawing - views on a drawing - Activities: Drafting - add views - Dimensions - Activities: Drafting - dimensions - Activities: Drafting - Notes and labels.

### **Additional projects**

### 8 Hours

**Custom Roles - Primitive solids** - Block – Cylinder - **Features with predefined shapes:** Boss - Slot - Pocket - Pad – Groove - Positioning Methods/Edit Positioning.

#### 8 Hours